## 【教員】授業実施形態の確認方法

①K-SMAPYⅡにログインする

②シラバス照会を選択(画面上部「シラバス関係」→「シラバス照会」)

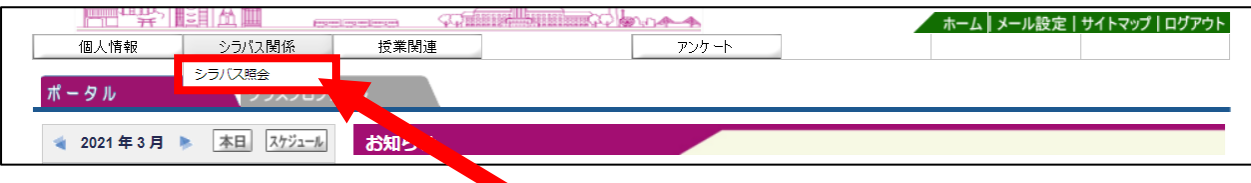

③シラバス検索から対象の科目を検索する

※年度が「2021」になっていない場合は変更した上で、検索してください。

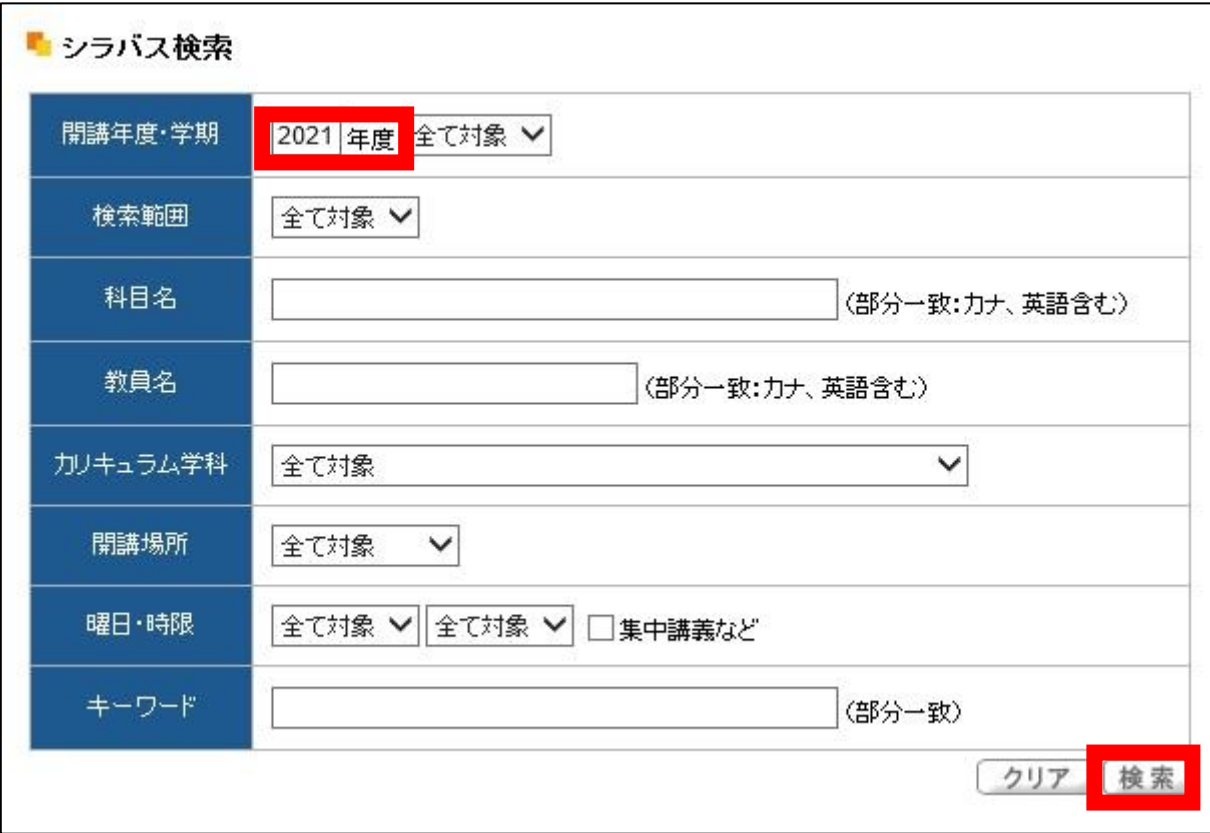

④検索結果から、対象の科目の「科目名」をクリックする

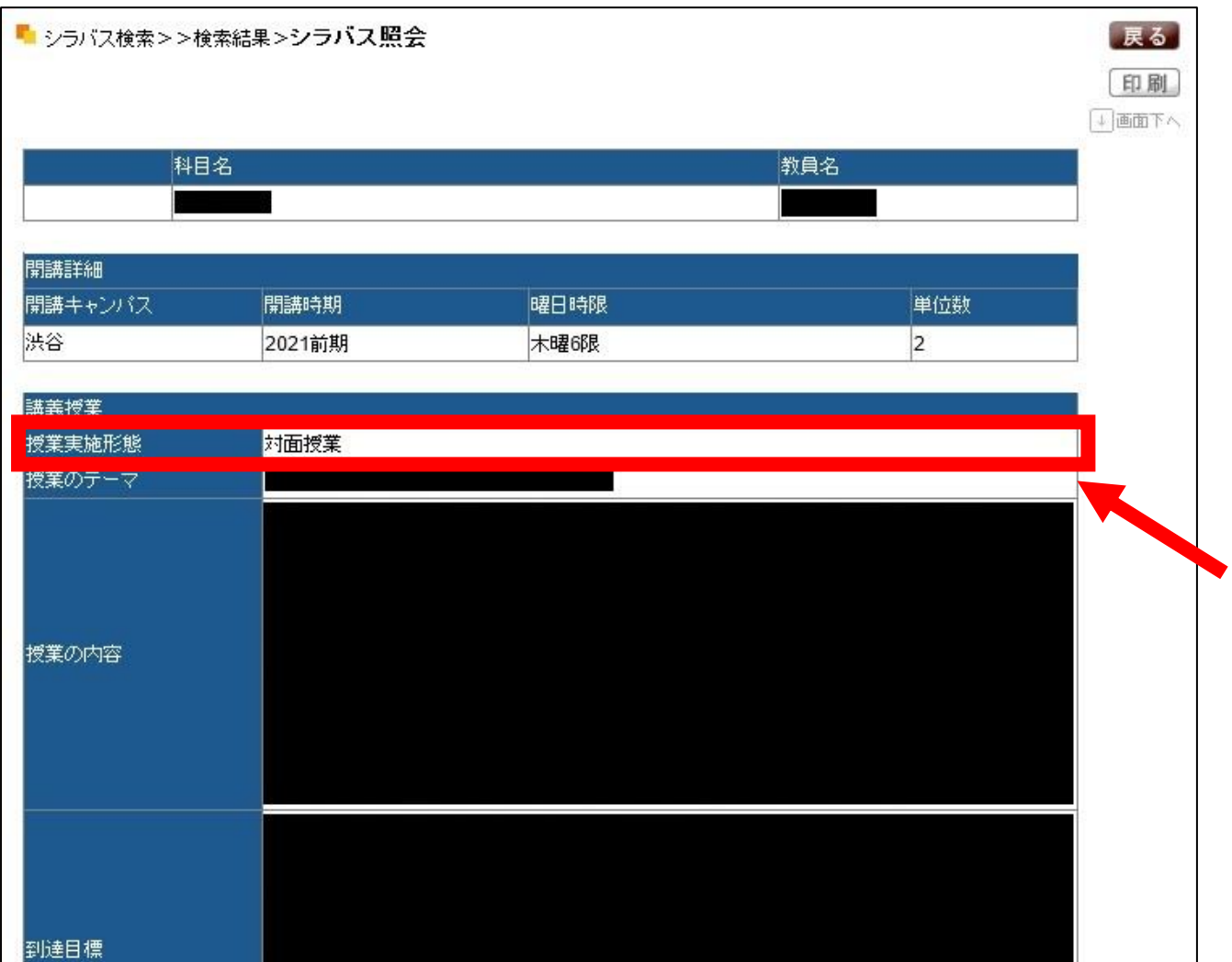

⑤シラバス照会画面の上方の「授業実施形態」の欄を確認する